Übung zur Vorlesung

# Digitale Medien

Vorlesung: Heinrich Hußmann Übung: Renate Häuslschmid

Ludwig-Maximilians-Universität München Wintersemester 2016/17

## Scalable Vector Graphics (SVG)

Beschreibungssprache für Vektorgraphiken.

Basiert auf XML, daher ähnlich zu (X)HTML, SMIL, VRML, RSS, etc.

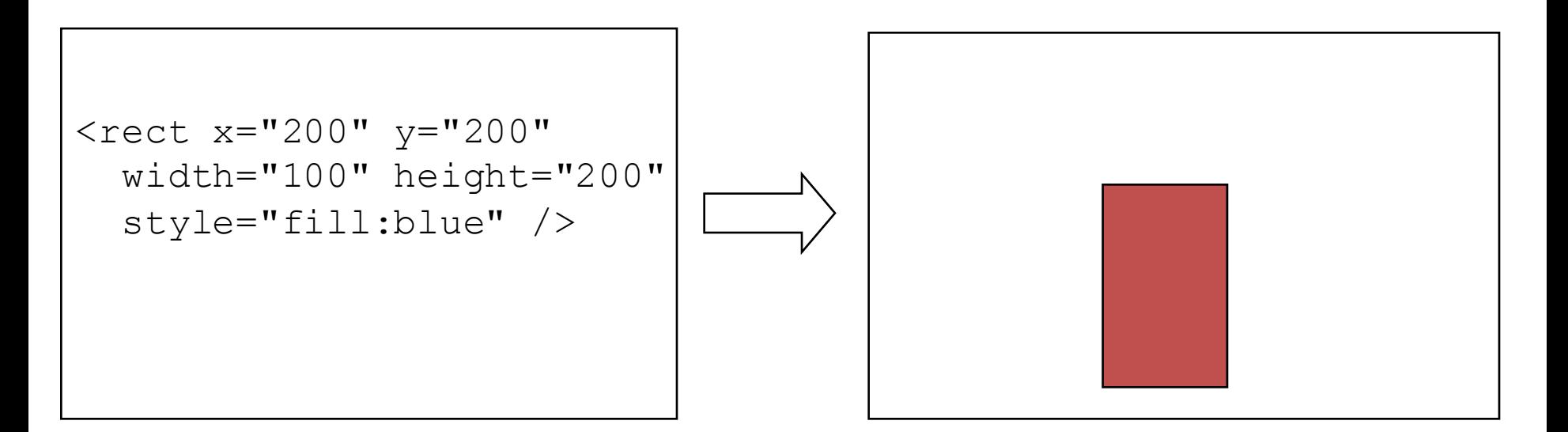

#### **Testumgebung: Firefox**

### Syntax

#### <*TAG* [ *ATTRIBUT*="*wert*" ]\* [ / ]> *Inhalt* [</*TAG*>]

Ebenso wie HTML:

#### **- Elemente**

Geometrische Primitive, Pfade, Animationen Beispiele:

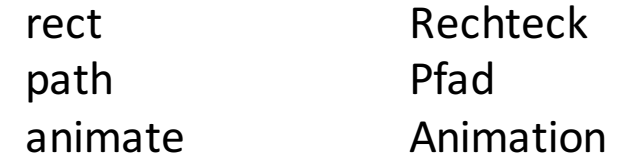

#### **- Attribute**

Eigenschaften eines Elements Beispiele:

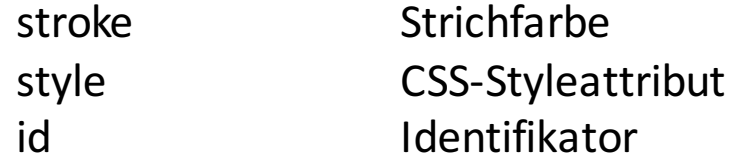

## Aufbau

<?xml version="1.0" encoding="UTF-8" ?> <!DOCTYPE svg PUBLIC "-//W3C//DTD SVG 1.1//EN" Dokumenttyp-Deklaration

"http://www.w3.org/Graphics/SVG/1.1/DTD/svg11.dtd">

<svg xmlns="http://www.w3.org/2000/svg" xmlns:xlink="http://www.w3.org/1999/xlink" version="1.1" >

Inhalt

 $\langle$  svg>

### Koordinatensystem

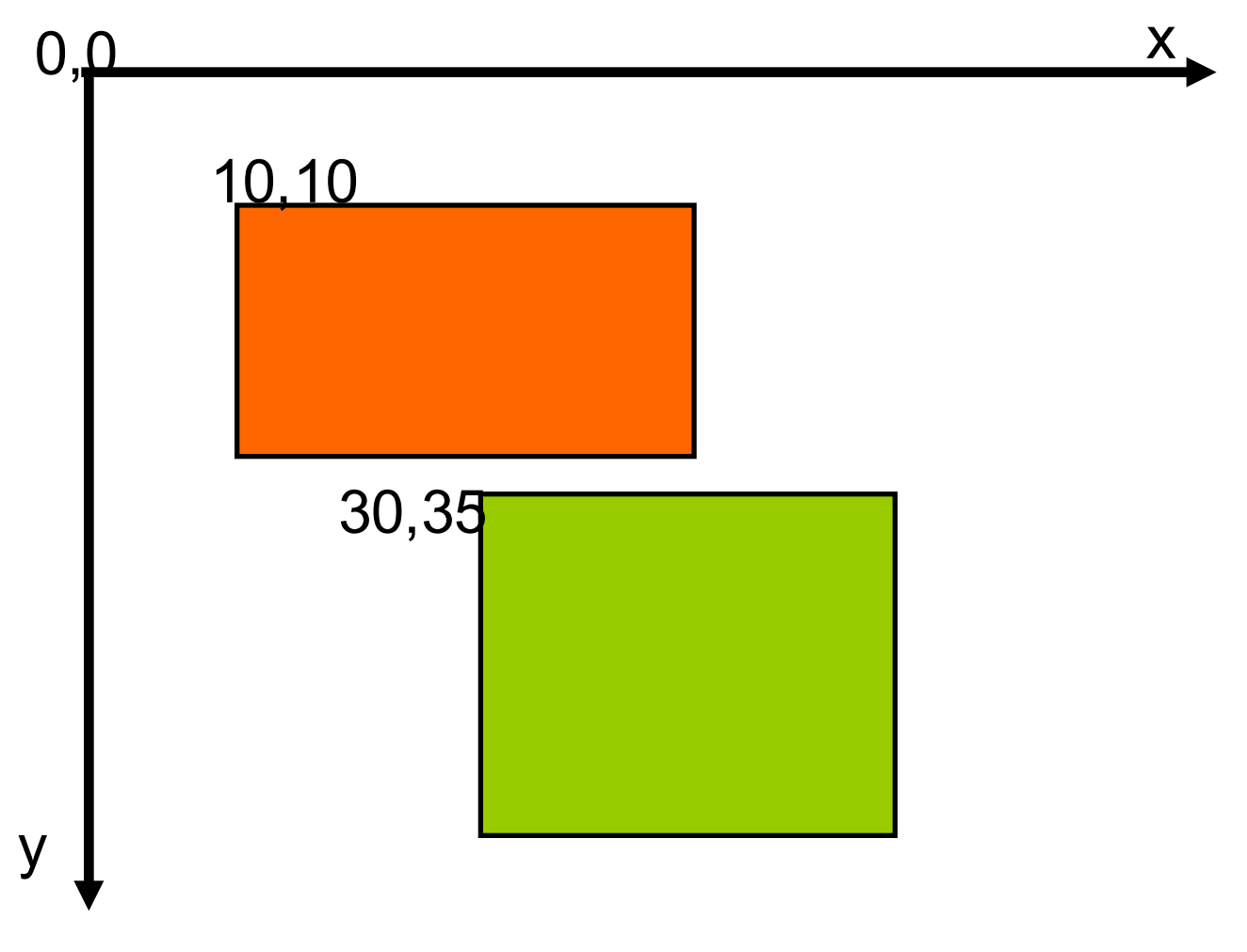

## Größe einer SVG Grafik

Lässt sich über die Attribute width und height im Element <svg> definieren. Diese bestimmen das Koordinatensystem der Grafik.

```
<?xml version="1.0" encoding="UTF-8" ?>
<!DOCTYPE svg PUBLIC "-//W3C//DTD SVG 1.1//EN"
        "http://www.w3.org/Graphics/SVG/1.1/DTD/svg11.dtd">
```

```
<svg xmlns="http://www.w3.org/2000/svg"
    xmlns:xlink="http://www.w3.org/1999/xlink"
    version="1.1"
    width="100" height="50">
```
...

 $\langle$  svg $\rangle$ 

#### Mögliche Angaben sind **em, px, pt, cm, mm** ... Fehlt eine Angabe, werden Pixel angenommen.

## Viewbox

- Eine SVG-Grafik kann dabei mehrere Koordinatensysteme (auch Viewport genannt) haben.
- Mit dem Attribut **viewBox="x y width height".** kann man ein Koordinatensystem definieren, welches dann für das Dokument gilt.
- viewBox definiert ein Rechteck, das eine (evtl.) andere Ausdehnung der Grafik bestimmt.

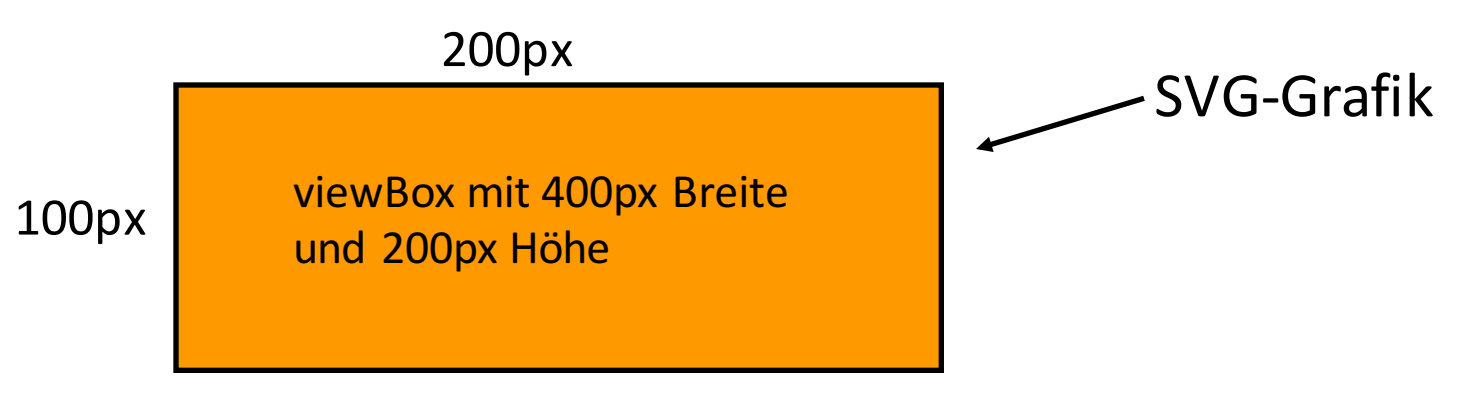

## Viewbox

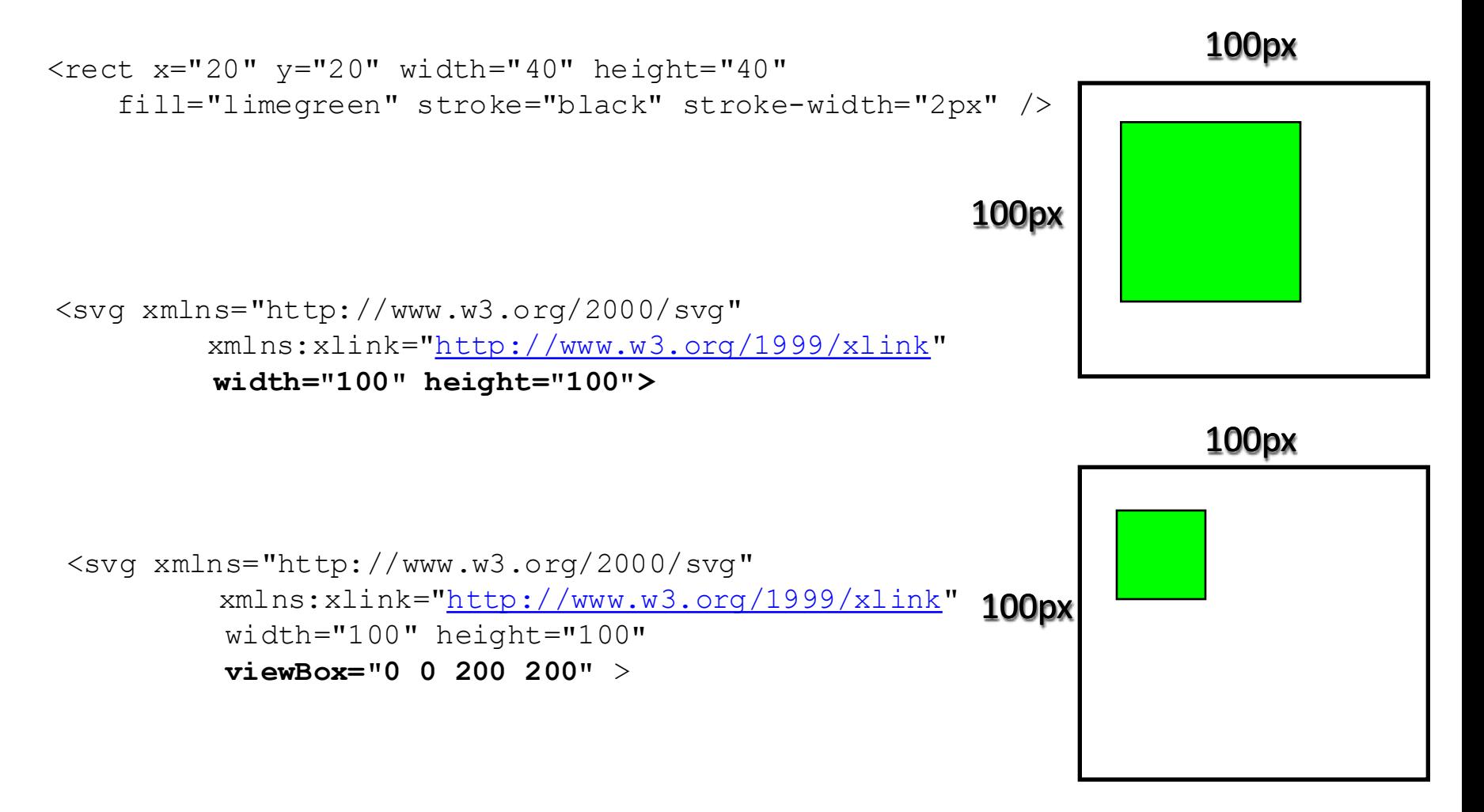

## Viewbox

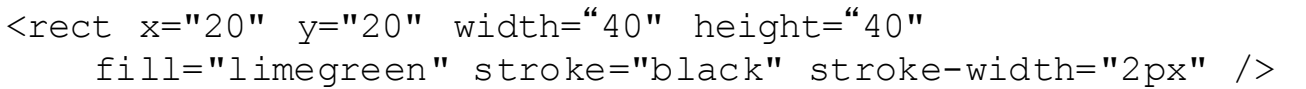

<svg xmlns="http://www.w3.org/2000/svg" xmlns:xlink="http://www.w3.org/1999/xlink" width="100" height="100" viewBox="**20 20** 200 200" >

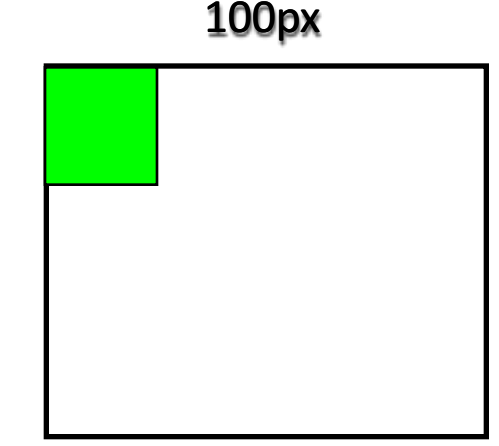

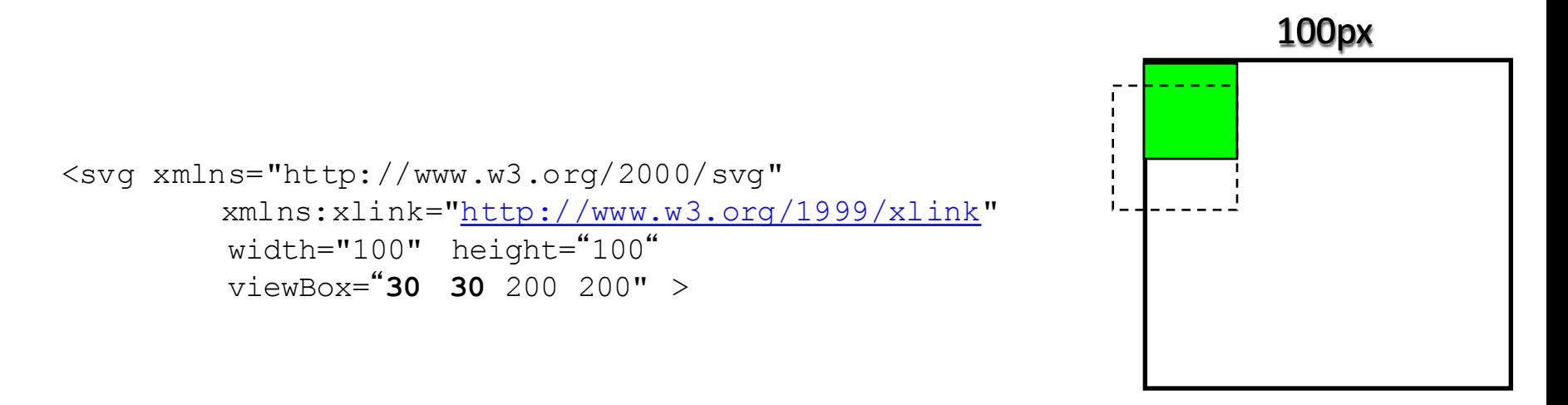

## Dreieck

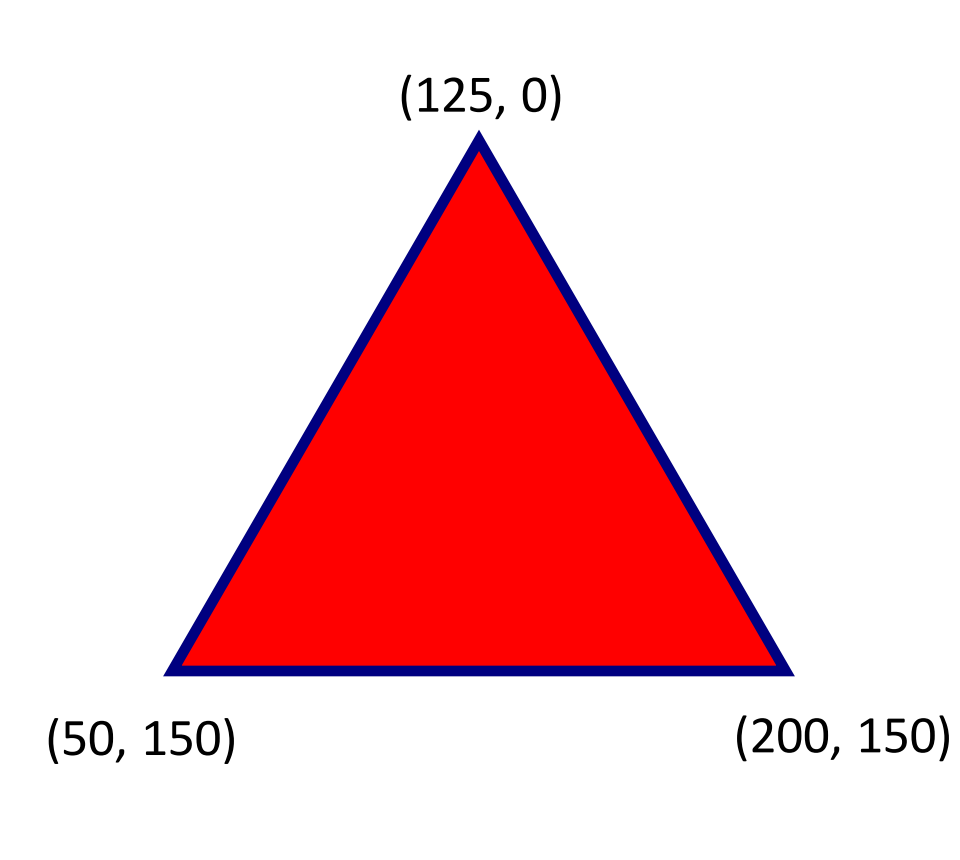

<path d="*Befehle*" />

- $M \times y$  Setze Cursor nach  $(x,y)$
- $L \times y$  Gerade Linie nach  $(x,y)$

Rot gefüllt, blauer Rand, Strichstärke: 4

Formatierung direkt über Attribute oder per CSS

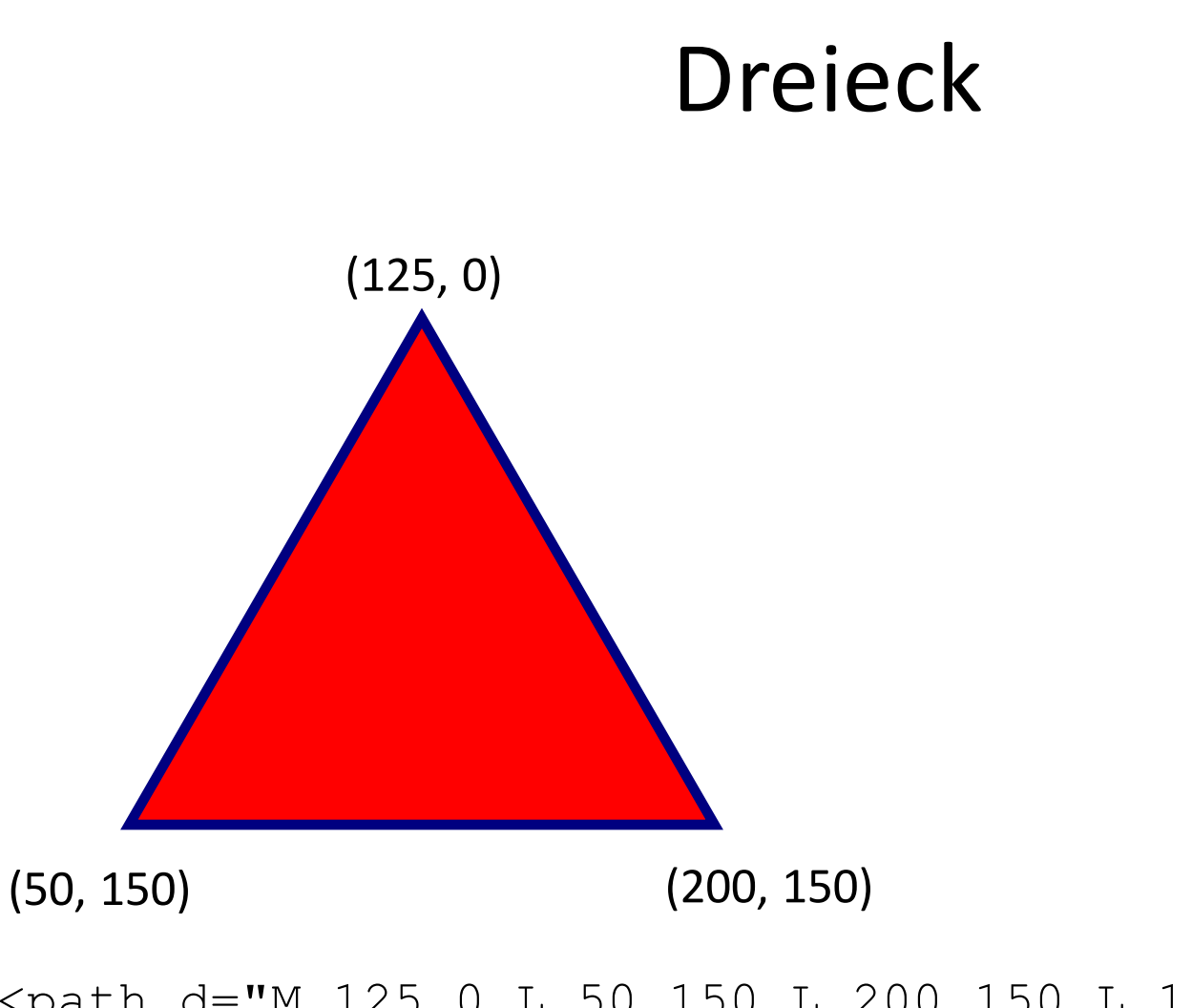

#### <path d="M 125 0 L 50 150 L 200 150 L 125 0" style="stroke:blue;stroke-width:4px;fill:red" />

### Text entlang eines Pfades

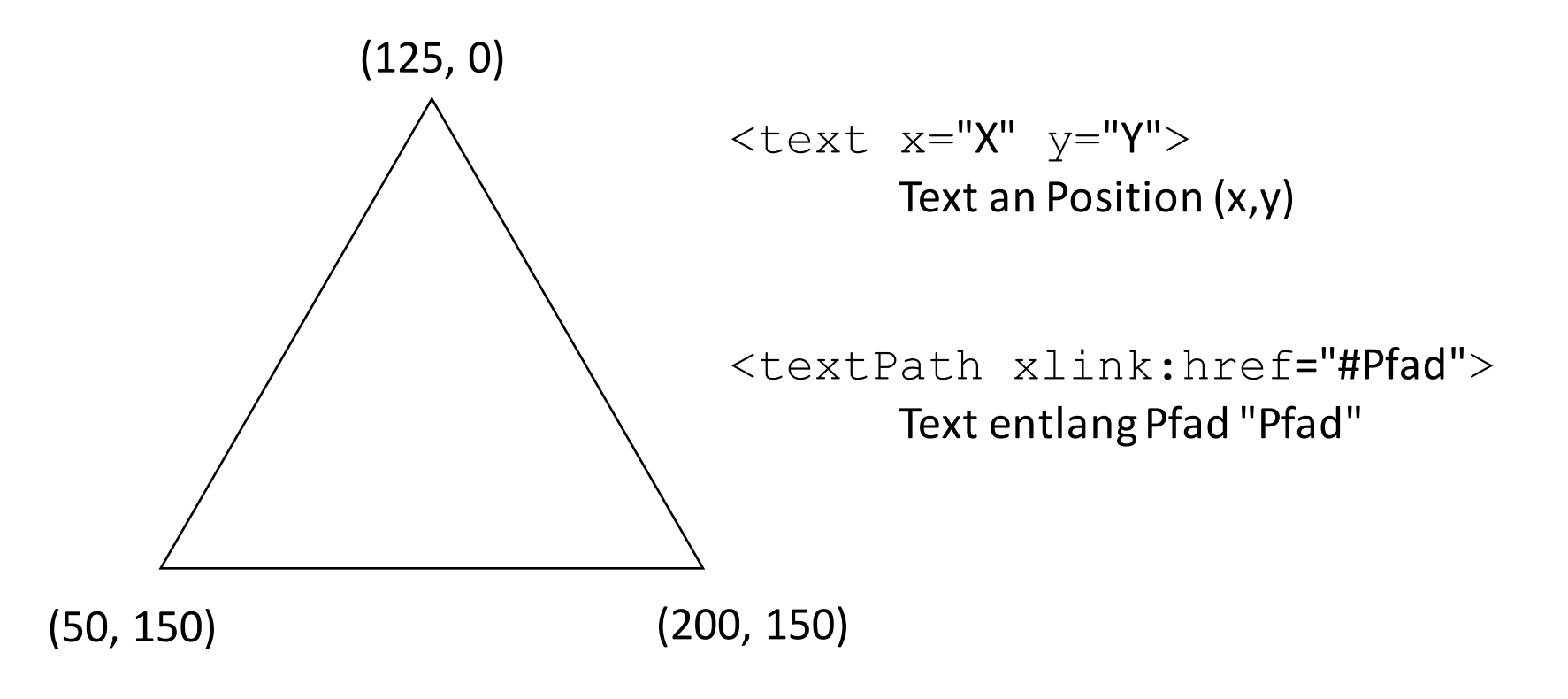

"Ich bin ein nicht so langer Beispieltext"

### Text entlang eines Pfades

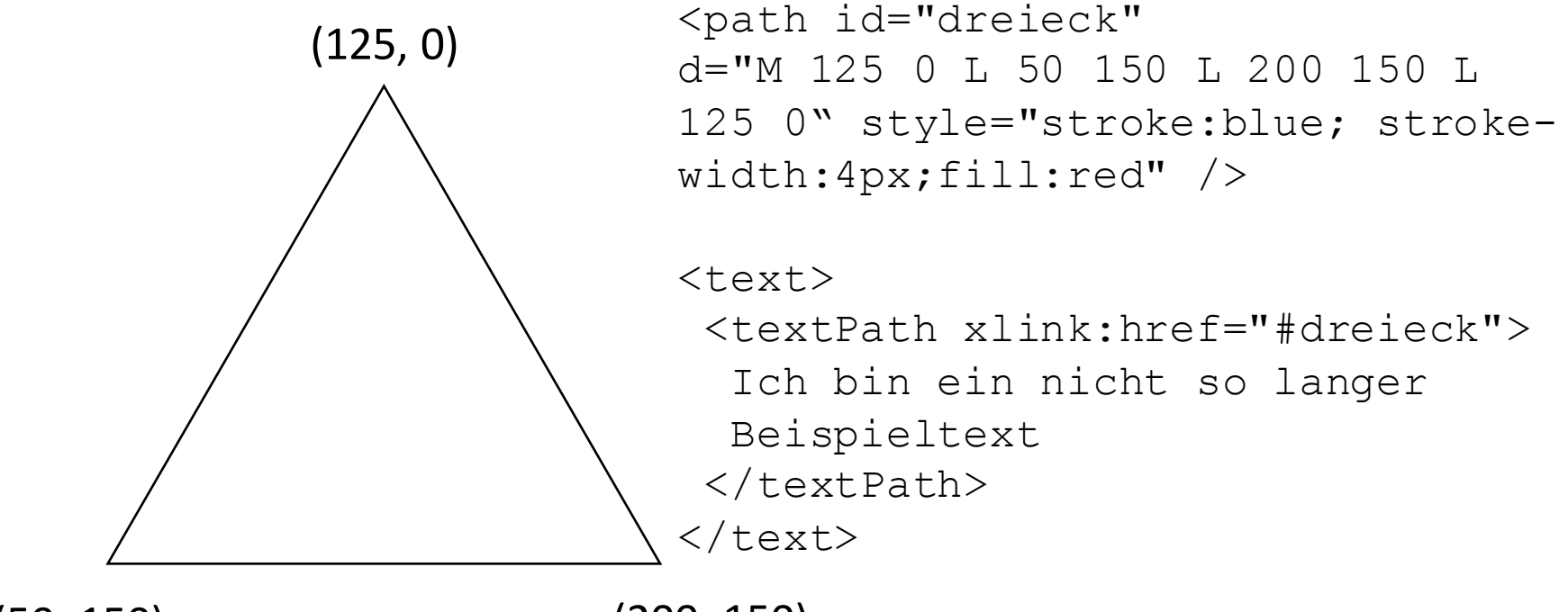

 $(50, 150)$   $(200, 150)$ 

## Symbole

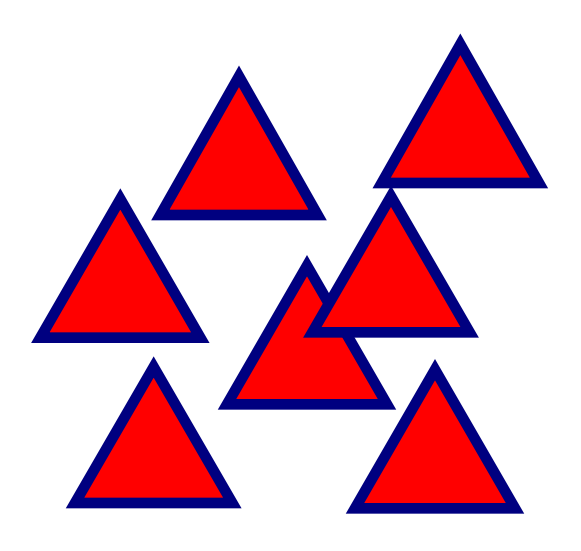

<symbol id="..."> Deklaration eines Symbols

<use xlink:href="#..."  $x=''X''$   $y=''Y''>$ Instanzierung eines Symbols an Position (X, Y)

<use xlink:href="datei.svg#symbol"  $x=''X''$   $y=''Y''>$ Instanzierung des Symbols "symbol" in der Datei "datei.svg"

## Symbole

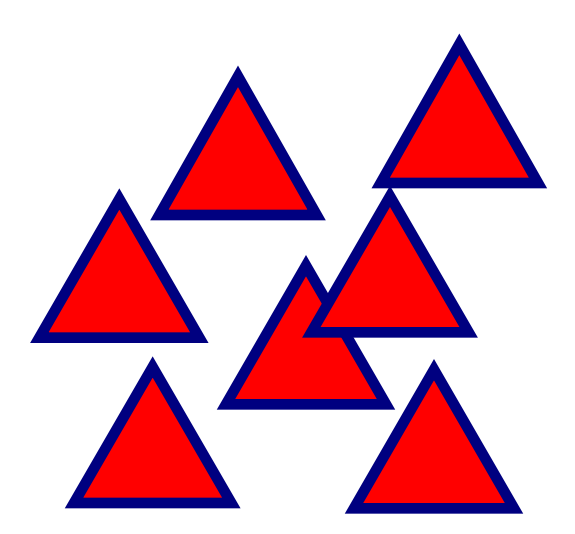

<symbol id="drei"> <path id="dreieck" d="M 125 0 L 50 150 L 200 150 L 125 0" style="stroke:blue;stroke-width:4px;fill:red" />

</symbol>

```
<use xlink:href="#drei" x="100" y="150" />
<use xlink:href="#drei" x="200" y="150" />
<use xlink:href="#drei" x="50" y="250" />
```
## Symbole

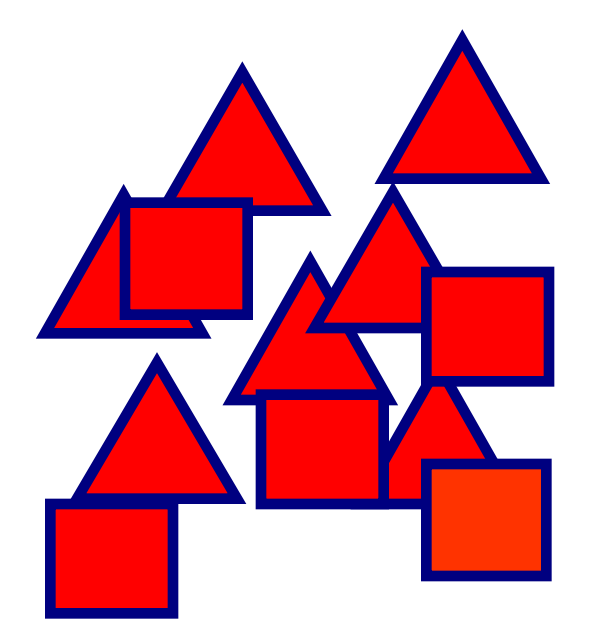

Hinzufügen eines Rechteckssymbols und Erstellung mehrerer Instanzen

Ein Rechteck verweist auf www.medien.ifi.lmu.de

 $\text{Vect}$  x="X" y="Y" width=".." height=".." /> Erstellung eines Rechtecks

<a xlink:href="ZIEL" xlink:title="ALT-Text" > … </a> Erstellung eines Verweises (beliebiges SVG-Element)

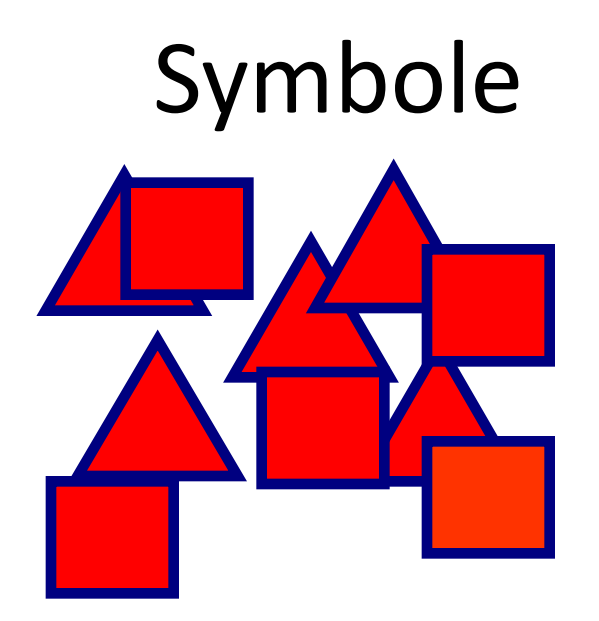

<symbol id="vier"> <rect width="100" height="100" style="stroke:blue;stroke-width:4px;fill:red" /> </symbol>

```
<a xlink:href="http://www.mimuc.de" xlink:title="Homepage">
  <use xlink:href="#vier" x="0" y="150" />
\langlea>
<use xlink:href="#vier" x="200" y="350" />
<use xlink:href="#vier" x="350" y="250" />
```
## Gruppen

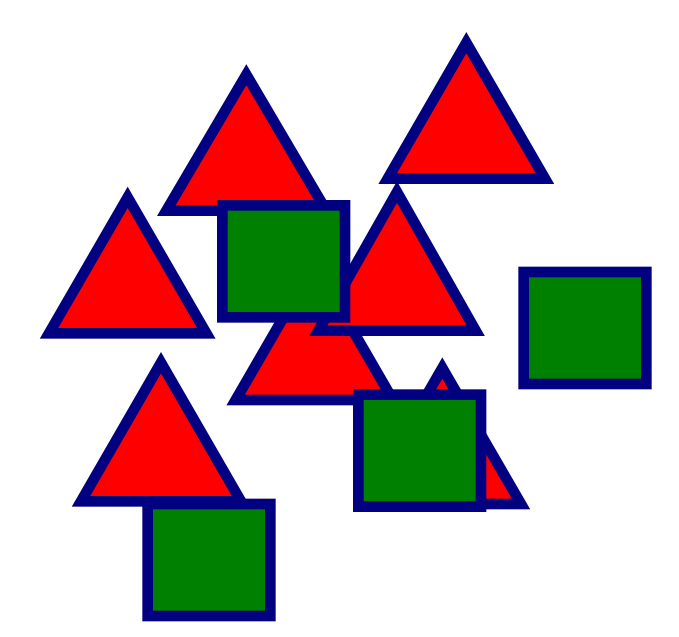

Alle Vierecke in einer Gruppe zusammenfassen.

Diese Vierecksgruppe um 45° drehen!

 $\langle q \rangle$ 

Erstellung einer Gruppe (gemeinsame Attribute, Transformation)

- $\leq$ q transform="rotate(Grad, MX, MY)">
- $\leq q$  transform="translate( $X,Y$ )">
- <g transform="scale(Faktor)">

Transformation aller Gruppenelemente (transform-Attribut teilweise auch für einzelne Elemente gültig)

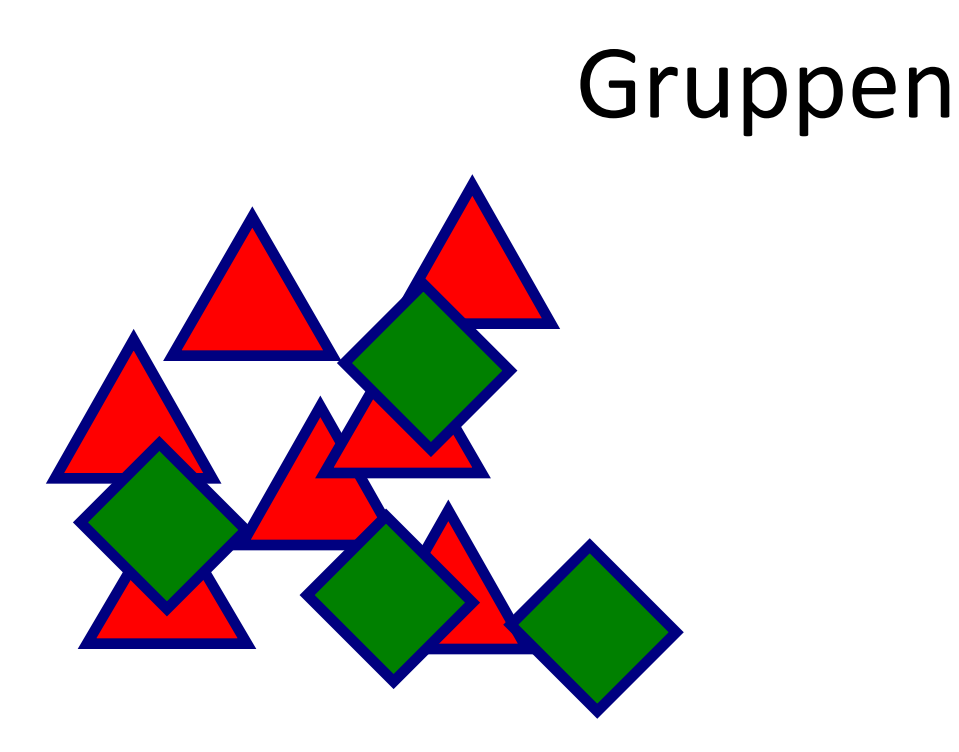

 $\leq$ g transform="rotate(45, 200, 200)"> <use xlink:href="#vier" x="0" y="150"/> <use xlink:href="#vier" x="200" y="350" /> <use xlink:href="#vier" x="350" y="250" />  $\langle$  / q >

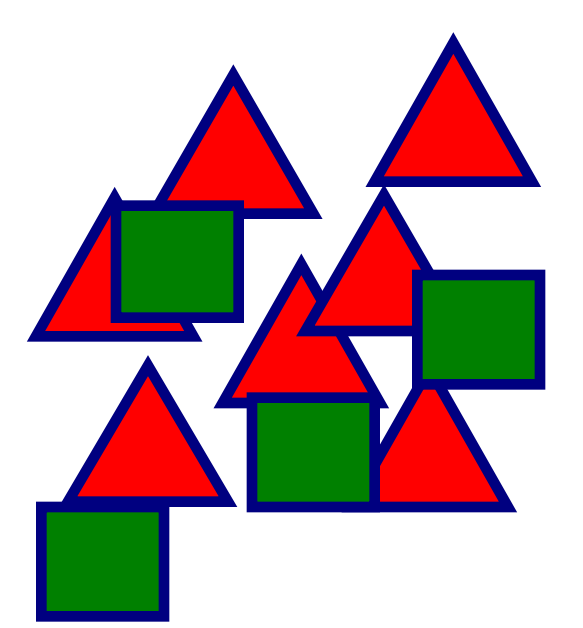

Ein Viereck soll sich langsam nach rechts bewegen!

```
<animate attributeName="ATT" from=".." to=".."
      begin="START" dur="DURATION" />
```
Animiert das Attribut ATT des Elements, in dem animate liegt. Animation beginnt zum Zeitpunkt START und dauert DURATION Sekunden. Die Werte werden zwischen from und to interpoliert.

```
<animate attributeName="x" from="0" to="250" 
      begin="0s" dur="5s" />
```
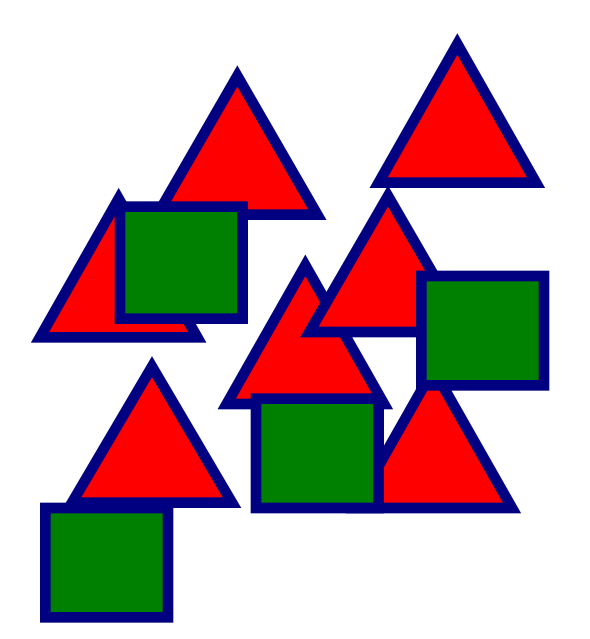

Ein Viereck soll sich langsam nach rechts bewegen!

```
<use xlink:href="#vier" x="0" y="150">
      <animate attributeName="x" from="0" to="250" 
                        begin="0s" dur="5s" />
```
 $\langle$ luse $\rangle$ 

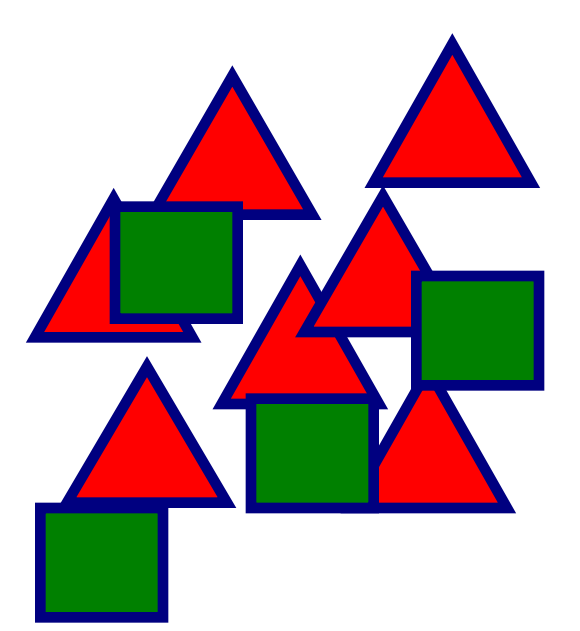

Eines der Vierecke soll sich drehen.

<animateTransform attributeName="transform" type="TYPE" from=".." to=".." begin="START" dur="DURATION" repeatCount=".."/>

#### TYPE ist jeweils translate, rotate, scale, etc.

repeatCount gibt die Anzahl der Wiederholungen an ("indefinite" für unbegrenzte Wiederholungen).

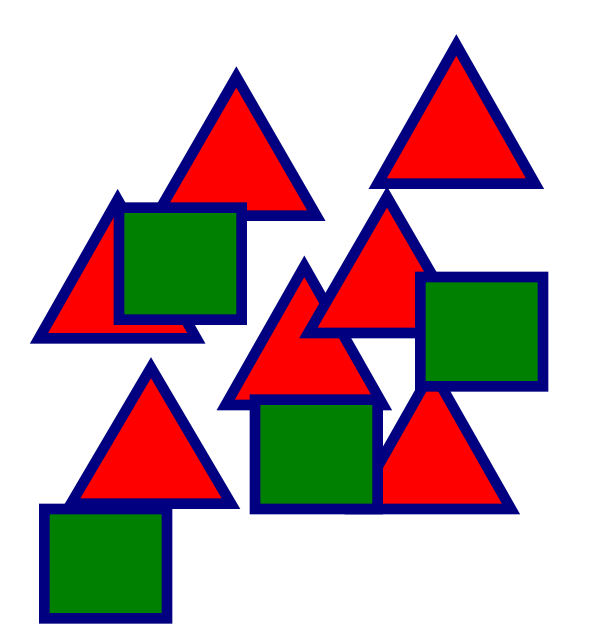

```
<use xlink:href="#vier" x="10" y="250">
      <animateTransform attributeName="transform" 
             type="rotate" from="0,60,300" to="360,60,300"
             begin="0s" dur="5s" repeatCount="indefinite"/>
```
 $\langle$ /use $\rangle$ 

## Ubungsblatt 12

• Übungsblatt 12:

https://www.medien.ifi.lmu.de/lehre/ws1617/dm/

• Abgabe bis Freitag den 17.02.2017, 09:00 Uhr morgens in UniWorX

www.digitale-medien-uebung.de

## **ONLINE LERNPLATTFORM**

## Lösung zu Aufgabe 1

<svg height="350" width="900">

<circle cx="450" cy="100" r="20" fill="yellow" stroke="black" />

 $\epsilon$  x="430" y="130" width="40" height="110" fill="green" rx="10" stroke="black" />

 $\langle$  svg>

### Lösung zu Aufgabe 2

<svg height="350" width="900">

#### <defs>

<circle id="kreis" cx="0" cy="0" r="1" style="fill:#cccccc" /> <rect id="laufwerk" width="75" height="15" style="fill:#cccccc" /> <rect id="usb" width="9" height="4" style="fill:#cccccc" />

</defs>

```
\epsilon x="20" y="20" width="170" height="120" style="fill:black;" />
\epsilon x="27" v="27" width="156" height="106" style="fill:#cccccc"/>
\epsilon x="90" y="140" width="30" height="35" style="fill:black;" />
\leellipse cx="105" cy="175" rx="65" ry="15" style="fill:black" />
\epsilon x="230" y="20" width="85" height="170" style="fill:black;"/>
<use xlink:href="#laufwerk" x="235" y="30" />
<use xlink:href="#laufwerk" x="235" y="47" />
\langleuse xlink:href="#kreis" transform="scale(5)" x="60" y="16" /<use xlink:href="#kreis" x="237" y="75" />
<use xlink:href="#kreis" x="242" y="75" />
<use xlink:href="#usb" x="235" y="80" />
<use xlink:href="#usb" x="235" y="86" />
<text x="290" y="185" style="fill:#cccccc">PC</text>
\langle/svg\rangle
```
<sup>27</sup> Digitale Medien- Medieninformatik WS 2016/17<br>Ludwig-Maximilians-Universität München

## Lösung zu Aufgabe 3 – Teil 1

```
<svg height="350" width="900">
<defs>\langleline id="strahlen" x1="0" y1="0" x2="50" y2="50" style="stroke-width:4px;
stroke:yellow" />
<ellipse id="wolke" cx="0" cy="0" rx="80" ry="30" style="fill:blue;" />
<path id="wolke1" d="M 0 60 L 100 80 L 200 67 L 300 55 L 400 70 L 500 60 L 600 75 L 700 
90 L 800 50 L 900 60" fill="none"/>
\epsilonbath id="fluegel" d="M 30,50 c 0,-30 50,-30 50,0" style="stroke-width:2px;
stroke:black; fill:none;"/>
</defs>
```

```
<\!\sigma\!\!>
```

```
\langlecircle cx="200" cy="180" r="20" style="fill:yellow;" />
<use xlink:href="#strahlen" x="215" y="195"/>
\langleuse xlink:href="#strahlen" x="215" y="195" transform="rotate(45,200,180)"/>
\langleuse xlink:href="#strahlen" x="215" y="195" transform="rotate(90,200,180)"/>
\langleuse xlink:href="#strahlen" x="215" y="195" transform="rotate(135,200,180)"/>
\langleuse xlink:href="#strahlen" x="215" y="195" transform="rotate(180,200,180)"/>
\langleuse xlink:href="#strahlen" x="215" y="195" transform="rotate(225,200,180)"/>
\langleuse xlink:href="#strahlen" x="215" y="195" transform="rotate(270,200,180)"/>
<use xlink:href="#strahlen" x="215" y="195" transform="rotate(315,200,180)"/>
<animateTransform attributeName="transform" type="rotate" values="0 200 180; 360 200 
180" begin="0s" dur="4s" repeatCount="indefinite"/>
```
## Lösung zu Aufgabe 2 – Teil 2

```
\langle q \rangle<use xlink:href="#wolke" x="50" y="70" />
\langleuse xlink:href="#wolke" x="220" y="155" transform="scale(0.5)" />
\langleuse xlink:href="#wolke" x="0" y="80" transform="scale(0.7)" />
<animateMotion dur="7s" repeatCount="indefinite" fill="freeze" >
          <mpath xlink:href="#wolke1"/> </animateMotion>
\langle / q ><\!\sigma\!\!><use xlink:href="#wolke" x="70" y="160" />
\langleuse xlink:href="#wolke" x="170" v="205" transform="scale(0.8)" />
\langleuse xlink:href="#wolke" x="0" y="420" transform="scale(0.4)" />
<animateMotion dur="10s" repeatCount="indefinite" fill="freeze" >
          <mpath xlink:href="#wolke1"/> </animateMotion>
\langle \rangle a>
<symbol id="vogel">
<use xlink:href="#fluegel" x="400" y="300" >
<animateTransform attributeName="transform" type="rotate" values="0 480 350; 15 480 
350" begin="0s" dur="1s" repeatCount="indefinite"/> </use>
<use xlink:href="#fluegel" x="450" y="300" >
<animateTransform attributeName="transform" type="rotate" values="0 480 350; -15 480 
350" begin="0s" dur="1s" repeatCount="indefinite"/> </use>
</symbol>
<use xlink:href="#vogel" x="0" y="0" />
\langleuse xlink:href="#voqel" x="50" y="30" transform="scale(0.8)" />
\langle svg>
```